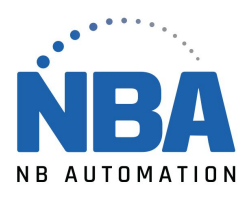

## PROCÉDURE DE CONFIGURATION DE LECTEUR LS1900 AVEC CONNECTEUR DB9

Installer lecteur sur le port série DB9 du PC

Ouvrir Hyperterminal et configurer : COM : (Varie, habituellement 1) – Vérifier dans le gestionnaire des périphériques au besoin. Bits par seconde : 9600 Bits de données : 8 Parité : Aucun Bits d'arrêt : 1 Contrôle de flux : Aucun

Scanner les codes à barres suivants :

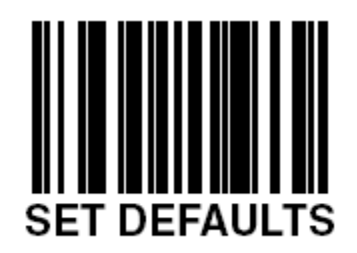

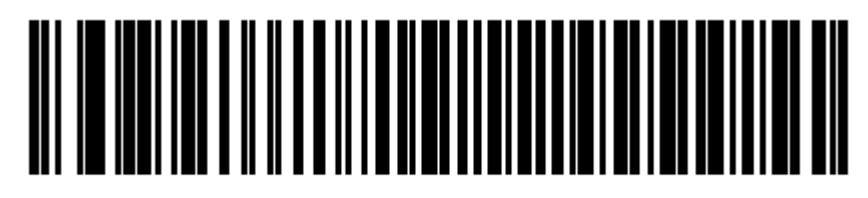

Standard RS-232<sup>1</sup>

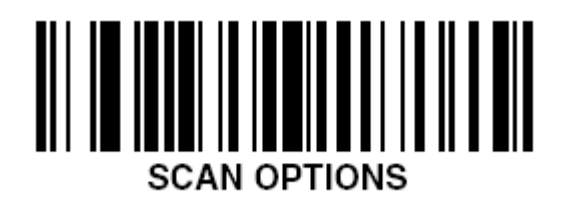

WWW.NBAUTOMATION.COM

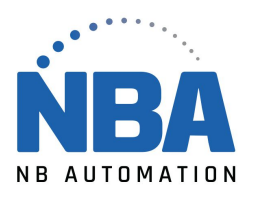

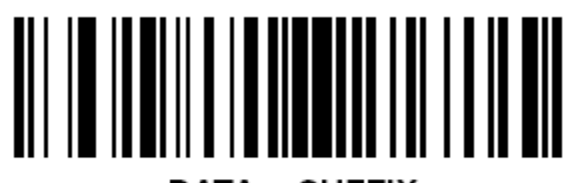

<DATA><SUFFIX>

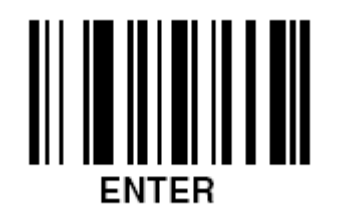

Tester le lecteur sur un code barre

WWW.NBAUTOMATION.COM